## 都市計画基本図等の印刷方法について

都市計画基本図(1/2,500),都市計画図(1/5,000),景観計画区域図(1/5,000)は、伊勢市ホームページからダウン ロードできます。

以下の手順に従ってお進みください。なお、ご利用にあたっては各ページの注意点を必ずご確認ください。 【都市計画基本図】 トップ画面のまちづくり ⇒ 都市計画(左側メニュー3行目) ⇒ 地図の利用・販売 ⇒ 都市計画基本図(白図)のダウンロード

【都市計画図】(用途地域等) トップ画面のまちづくり ⇒ 都市計画決定内容の検索

【景観計画区域図】 トップ画面のまちづくり ⇒ 景観(左側メニュー4行目) ⇒ 伊勢市景観計画の地区等の検索

① 索引図から、ご希望の図郭番号(例:D7)を確認し、索引図の下のリンク先の図郭番号をクリックし、表示された PDF をご自身のパソコン内に保存していただく必要があります。その後、ご自身のパソコン内に保存された PDF をクリックしていただき、地図が表示されましたら下記手順にてお進みください。

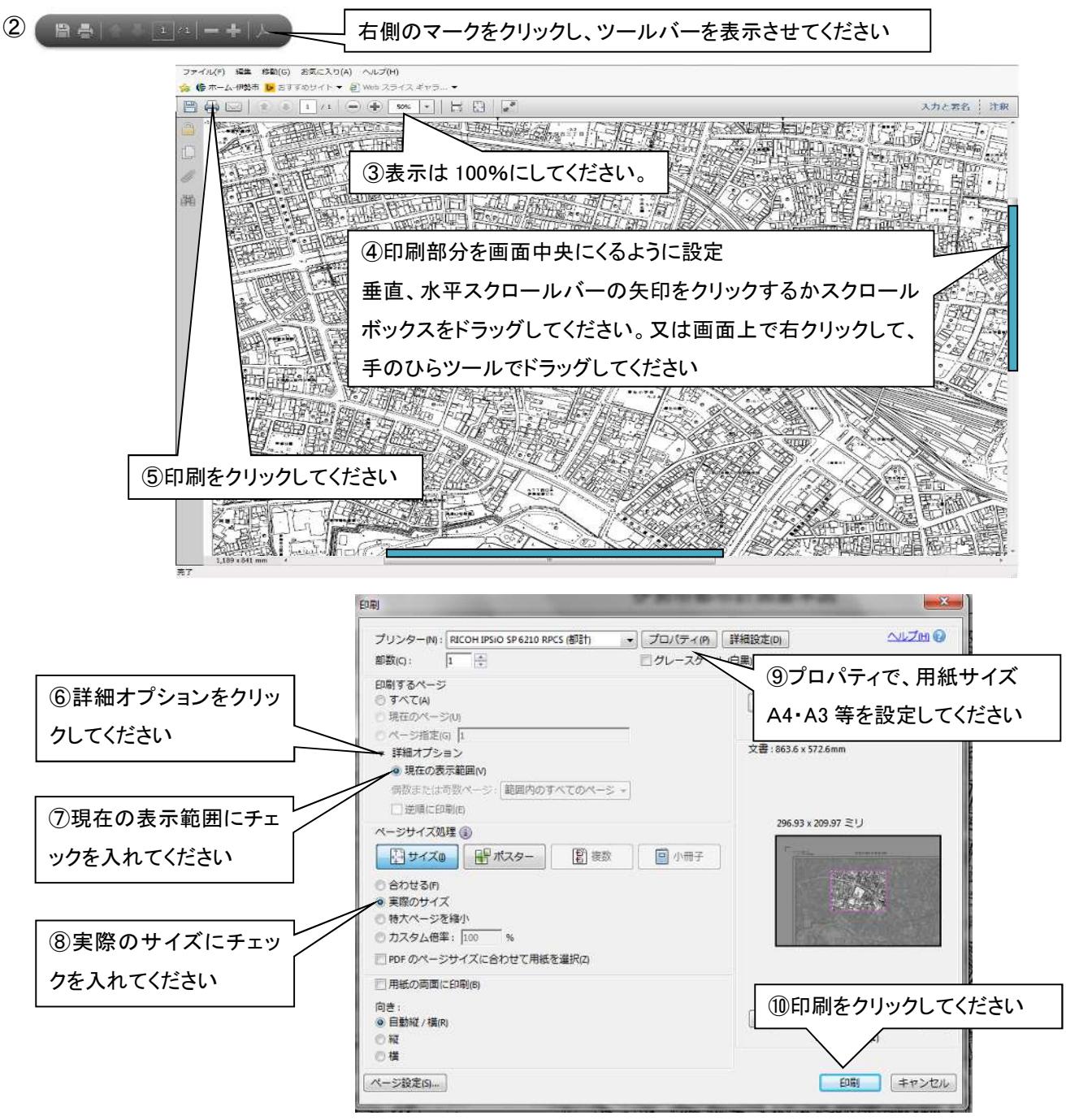

※ アクロバットリーダーのバージョンによっては、上記の設定ができないことがあります。

※ 詳細は都市計画課計画係(TEL:0596-21-5591)までお問い合わせください。